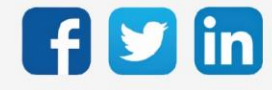

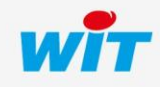

www.wit.fr

## SOMMAIRE

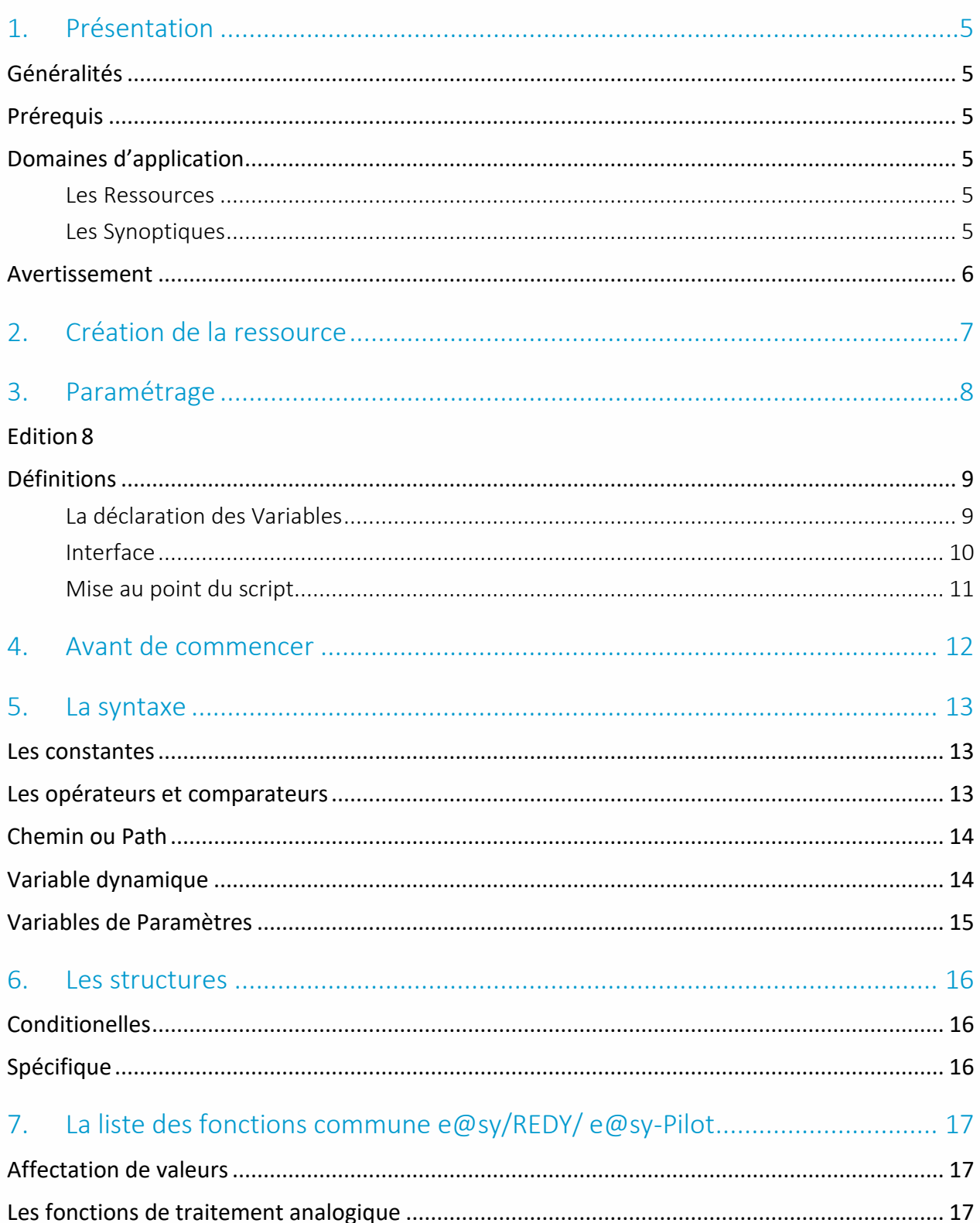

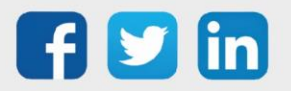

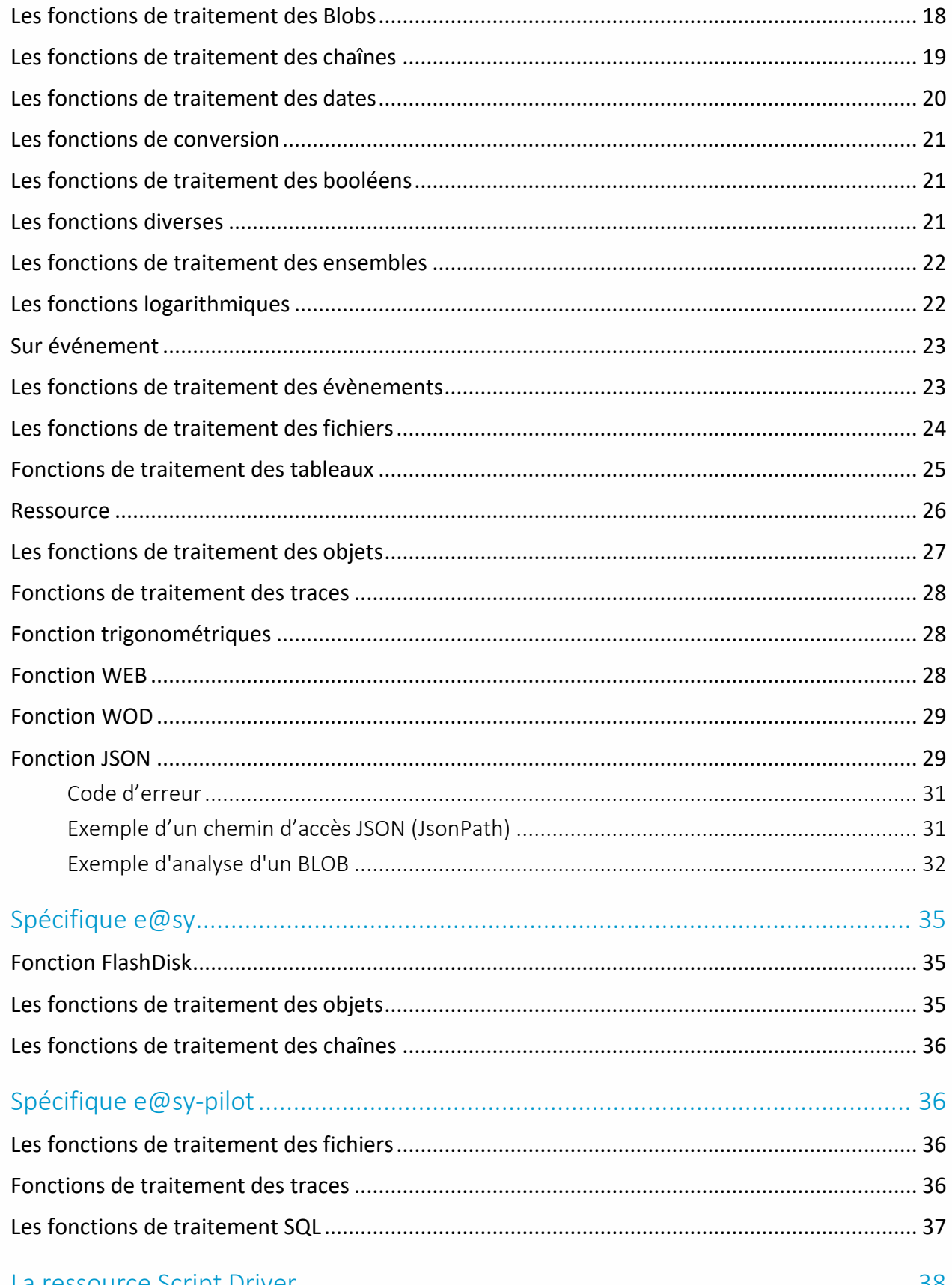

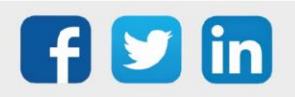

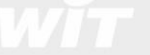

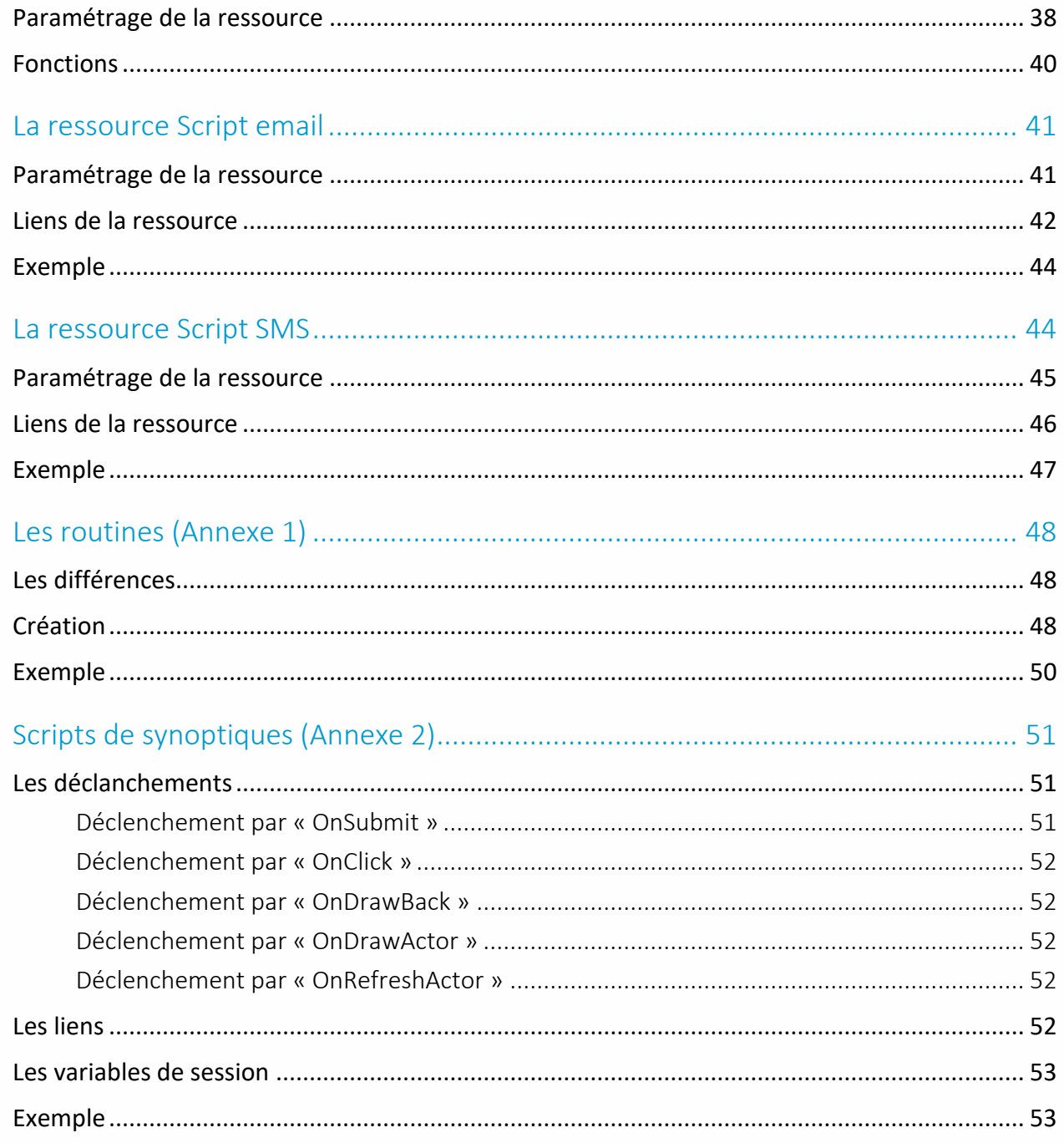

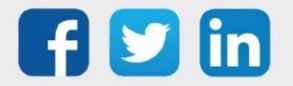

#### <span id="page-4-0"></span>1. Présentation

#### <span id="page-4-1"></span>Généralités

Les ULI e@sy et REDY intègrent un générateur de Scripts qui se développent dans un langage évolué proche du Pascal.

Les Scripts permettent de créer des process particulier, de gérer la réception ou l'envoi de SMS et d'emails, de créer un protocole de communication spécifique ou de dynamiser l'affichage sur une imagerie.

#### <span id="page-4-2"></span>Prérequis

Dans le cas d'un automate e@sy, il est nécessaire de posséder une version logicielle permettant l'utilisation de ressources de type Script.

*e@sy-pro et e@sy-IO : Version + ou Version ++*

## <span id="page-4-3"></span>Domaines d'application

<span id="page-4-4"></span>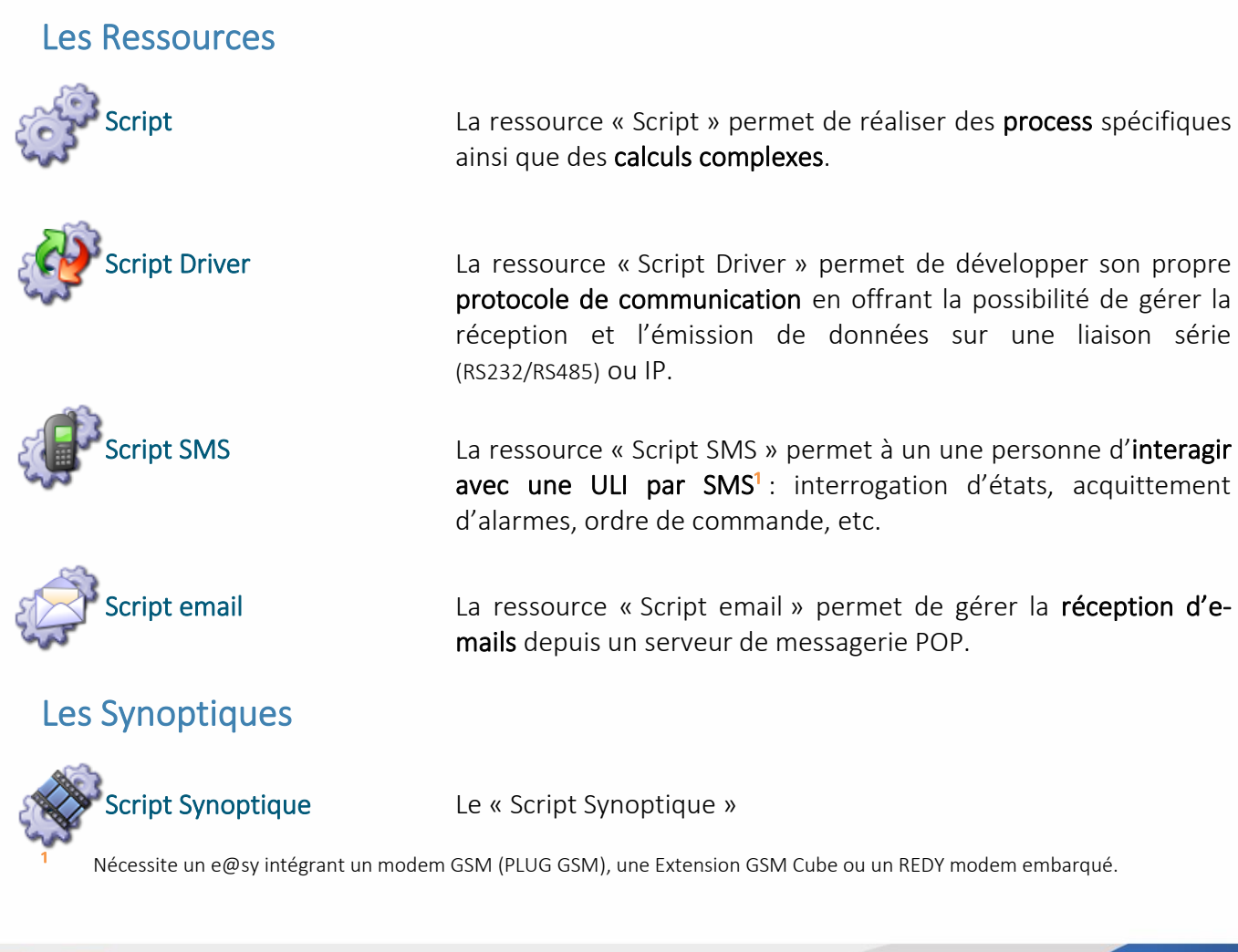

<span id="page-4-5"></span>![](_page_4_Picture_10.jpeg)

#### <span id="page-5-0"></span>Avertissement

Une mauvaise utilisation des Scripts peut altérer le bon fonctionnement des ULI e@sy ou REDY :

- ralentissement de la navigation web et des automatismes
- saturation de la mémoire vive (RAM)
- blocage ou redémarrage (ex : un script bouclant indéfiniment sur lui-même)

Afin d'acquérir une parfaite connaissance et maîtrise des scripts, il est conseillé de bénéficier d'une formation « WIT Expert ».

Pour connaître le programme et les dates de nos formations, vous pouvez nous écrire sur [wit@wit.fr.](mailto:wit@wit.fr)

![](_page_5_Picture_8.jpeg)

## <span id="page-6-0"></span>2. Création de la ressource

Etape 1 Insérer la ressource Script correspondante depuis le menu Paramétrage **►** Ressource **►** Ajouter une ressource **►** Processus personnalisé ou Communication personnalisée.

![](_page_6_Picture_3.jpeg)

Dans un souci de clarté dans l'arborescence des ressources, il est conseillé de créer les scripts dans un dossier de ressource dont le nom pourra être en rapport avec les scripts qu'il contient :

![](_page_6_Picture_5.jpeg)

Etape 2 Nommer la ressource Script :

![](_page_6_Picture_76.jpeg)

![](_page_6_Picture_8.jpeg)

## <span id="page-7-0"></span>3. Paramétrage

#### <span id="page-7-1"></span>Edition

Pour passer en mode édition du script cliquer sur la roue crantée, bouton Script..., dans les paramètres de la ressource :

![](_page_7_Picture_4.jpeg)

- 1 Information sur le script
- 2 Mode d'édition
- 3 Routine
- 4 Structures disponibles
- 5 Fonctions disponibles
- 6 Routines disponibles
- 7 Variables internes disponibles

![](_page_7_Picture_12.jpeg)

## <span id="page-8-0"></span>Définitions

#### <span id="page-8-1"></span>La déclaration des Variables

- Les variables peuvent être de plusieurs types :
	- Booléenne (Digital)
	- Entière ou réelle (Analog)
	- Chaîne (String) limitée à 255 caractères
	- Fichier (Blob)
- Elles peuvent être classées en plusieurs catégories :
	- Variables d'entrée (Ex : . InStatus) Elles peuvent être utilisées en entrée de script pour du passage de paramètres d'entrée, utiles au fonctionnement du script : passage de la valeur d'une entrée, pour le déclenchement d'une action.

Elles sont notées *in String, in Digital, in Analog* et elles commencent par un « . ».

Variables de sortie (Ex : . StatusID) Elles peuvent être utilisées pour des états liés au fonctionnement de la ressource :

.StatusID fournit l'état du flag de la ressource (Dévalidée, En alarme non acquittée,….)

.WitNess à mettre à 1 pour générer un évènement sur cette ressource.

.Status pour inscrire l'état de la Ressource dans le cas d'évènements.

.Fault pour signaliser que la ressource est en défaut.

Elles sont notées *out String, out Digital, out Analog* et elles commencent par un « . ».

Variables du script. Elles sont utilisées dans le script et restent locales à ce script.

Elles sont notées *Var String, Var Digital, Var Analog et Var Blob* et elles commencent par « My ». Le « . » n'est pas utilisé :

![](_page_8_Picture_170.jpeg)

La zone de déclaration des variables apparaît en tête du corps du script. Les mêmes variables se retrouvent dans la zone de 'Suivis des valeurs', ce qui permet de suivre leur évolution au cours du déroulement du script.

![](_page_8_Picture_21.jpeg)

#### <span id="page-9-0"></span>Interface

- Structure : cet onglet contient toutes les structures de programmation que l'on peut insérer par un glissé/déposé.

![](_page_9_Picture_76.jpeg)

- Fonction : cet onglet contient toutes les fonctions disponible pour le traitement d'une valeur, les calculs etc…

![](_page_9_Picture_77.jpeg)

- Routine : Par défaut, cet onglet est vide, c'est ici que se trouverons les routines créées, ces routines sont des petits programmes, elles viennent compléter les actions qui ne sont pas réalisées par les fonctions déjà existantes.

![](_page_9_Picture_7.jpeg)

![](_page_9_Picture_8.jpeg)

www.wit.fr

- Variable : Explorateur de ressources de l'ULI :

![](_page_10_Picture_2.jpeg)

Nota : Pour améliorer la lisibilité des scripts, il est possible de rajouter des lignes de commentaires. Une ligne de commentaire débute par un double slash « // » et est repérée en bleu dans le script :

```
if . InStatus then
 // Affectation de zone
 MyIndex = 1while MyIndex<16 do
   @":easy.RESS.ExtenBUS.EXT001.DI"
   MyIndex = MyIndex + 1end
 . InStatus = 0end
```
#### <span id="page-10-0"></span>Mise au point du script

Pour afficher les informations sur le déroulement du script, il est nécessaire de cliquer sur le bouton Info. sur script :

![](_page_10_Picture_7.jpeg)

La fenêtre suivante s'affiche :

![](_page_10_Picture_9.jpeg)

![](_page_10_Picture_10.jpeg)

Les statistiques donnent le nombre d'exécution du Script.

La coche Afficher exécution par ligne permet de comptabiliser le nombre de passage sur chaque ligne de script :

![](_page_11_Picture_139.jpeg)

Le script a eu la main 2456 fois, sur les autres lignes, le script n'a pas été exécuté sur les autres lignes.

Si .InStatus est à 1, on obtient alors :

```
000004548 if . InStatus=1 then
            // Active une entrée
000000001
            : easy. RESS. R00003. R00005. InLink = 1// Attend 5 secondes
000000001
           wait = 5// Remet l'entrée à 0
000000001
            : easy. RESS. R00003. R00005. InLink = 0000000001
            .<br>InStatus<br/> \!= 0end
```
Le Script a été exécuté une seule fois.

#### <span id="page-11-0"></span>4. Avant de commencer

Il faut savoir :

- Qu'est-ce qu'on veut faire ?
- Définir les variables d'entrées.
- Définir les variables de sorties.
- Quand exécuter ce script ?
- Utiliser des variables locales.
- Repérer grâce à l'explorateur, le nom des propriétés à utiliser.
- Nommer intelligemment les variables.

![](_page_11_Picture_17.jpeg)

#### <span id="page-12-0"></span>5. La syntaxe

#### <span id="page-12-1"></span>Les constantes

Les constantes dans les scripts sont précédées du caractère #. Listes des constantes:

- 'True';'False';'Pi';'e';'Paste';'Futur';'NUL';'SOH';'STX';'ETX';'EOT';'ENQ';'ACK';
- 'BEL';'BS';'HT';'LF';'VT';'FF';'CR';'SO';'SI';'DLE';
- 'DC1';'DC2';'DC3';'DC4';'NAK';'SYN';'ETB';'CAN';'EM';'SUB';
- 'ESC';'FS';'GS';'RS';'US';'SPACE';'DEL';'TAB';
- 'MaskDate';'MaskTime';'MaskDateTime';'MaskPhone';
- 'MaskZipCode';'MaskCB';'MaskSecu';
- 'Boolean';'Small';'Short';'Long';'Single';'Double';'String';

Exemple *: :easy.ress.r0001.InLink = #True*

#### <span id="page-12-2"></span>Les opérateurs et comparateurs

#### Les opérateurs logiques sont les suivants :

- & : AND logique
- | : Or logique

#### Les comparaisons s'effectueront avec les fonctions suivantes :

- = : Egale *(Permet de comparer dans une structure if, Repeat ou While , ou d'affecter directement une valeur a un chemin)*
- <> : Différant
- <= : Inférieur ou égale
- >= : Supérieur ou égale

*Exemple : if MyAnalog<=5 then*

Pour concaténer 2 chaînes il est nécessaire d'utiliser les caractères && :

*Exemple : MyStr="Heure = "&&Time(Clock)*

![](_page_12_Picture_25.jpeg)

*Exemple : if OnDrawBack|OnRefreshActor then*

#### <span id="page-13-0"></span>Chemin ou Path

Les variables dans un script sont toujours repérées par leur chemin, sauf les variables dites locales (MyVar). Le chemin est composé des LABEL de tout dossier ou ressource.

![](_page_13_Picture_178.jpeg)

Chemin relatif: Son chemin est relatif par rapport au script.

*Le script étant dans le même dossier que la ressource, son chemin sera donc : ..R00002.InLink = 54*

Chemin absolu: Son chemin est entièrement décrit par rapport à la racine.

*La ressource se trouvant dans un dossier qui est dans ressources, le chemin sera donc : :easy.RESS.R00001.R00003.InLink = 54*

Pour trouver un chemin absolu complet, ou simplement le LABEL d'un dossier, il est nécessaire de consulter la page Configuration **►** Explorateur **►** easy **►** RESS **►** (Cliquer ensuite sur le dossier concerné puis les ressources enfants si présentes). Enfin, copier le lien absolu complet :

![](_page_13_Picture_179.jpeg)

Le script étant enfant de la ressource dossier R00001, il est préférable d'écrire en relatif, dans le cas où l'on veut dupliquer le dossier. Les liens relatif seront toujours les mêmes dans le dossier dupliqué, le script dupliqué fonctionnera donc bien avec sa ressource associée, ce n'est pas le cas d'une adresse absolu.

#### <span id="page-13-1"></span>Variable dynamique

Il arrive, dans certains cas, que les chemins d'accès aux objets soient calculés dynamiquement. Par exemple, si on souhaite affecter la zone à toutes les ressources d'un module 15.0.0.0, il est possible d'effectuer la programmation suivante :

```
if .InStatus then 
  :easy.RESS.ExtenBUS.EXT001.DI1.Zone = ":System.Attribute.Zone.Z_1"
  :easy.RESS.ExtenBUS.EXT001.DI2.Zone = ":System.Attribute.Zone.Z_1"
  :easy.RESS.ExtenBUS.EXT001.DI4.Zone = ":System.Attribute.Zone.Z_1"
  :easy.RESS.ExtenBUS.EXT001.DI5.Zone = ":System.Attribute.Zone.Z_1"
  :easy.RESS.ExtenBUS.EXT001.DI6.Zone = ":System.Attribute.Zone.Z_1"
  :easy.RESS.ExtenBUS.EXT001.DI7.Zone = ":System.Attribute.Zone.Z_1"
  :easy.RESS.ExtenBUS.EXT001.DI8.Zone = ":System.Attribute.Zone.Z_1"
  :easy.RESS.ExtenBUS.EXT001.DI9.Zone = ":System.Attribute.Zone.Z_1"
  :easy.RESS.ExtenBUS.EXT001.DI10.Zone = ":System.Attribute.Zone.Z_1"
  :easy.RESS.ExtenBUS.EXT001.DI11.Zone = ":System.Attribute.Zone.Z_1"
  :easy.RESS.ExtenBUS.EXT001.DI12.Zone = ":System.Attribute.Zone.Z_1"
  :easy.RESS.ExtenBUS.EXT001.DI13.Zone = ":System.Attribute.Zone.Z_1"
  :easy.RESS.ExtenBUS.EXT001.DI14.Zone = ":System.Attribute.Zone.Z_1"
  :easy.RESS.ExtenBUS.EXT001.DI15.Zone = ":System.Attribute.Zone.Z_1"
  .InStatus = 0
end
```
![](_page_13_Picture_14.jpeg)

Une solution plus approprie consisterait à le programmer ainsi :

```
if .InStatus then 
 Mvlndex = 1 while MyIndex<16 do
   @":easy.RESS.ExtenBUS.EXT001.DI"&&MyIndex&&".Zone" = ":System.Attribute.Zone.Z_1"
   MyIndex = MyIndex+1
  end
  .InStatus = 0
end
```
Le @ permet d'affecter une valeur dont le chemin de la variable est reconstitué :

*@":easy.RESS.ExtenBUS.EXT001.DI"&&MyIndex&&".Zone" = ":System.Attribute.Zone.Z\_1"*

```
Pour récupérer la valeur d'une variable dont le chemin est reconstitué on utilise la fonction Value.
      MyZone = Value(":easy.RESS.ExtenBUS.EXT001.DI"&&MyIndex&&".Zone")
```
#### <span id="page-14-0"></span>Variables de Paramètres

Utilisées dans les routines. Elles s'appellent les « Arguments ».

Ce sont des paramètres passés à un script qui est exécuté une seule fois sur appel d'un script. Elles sont notées *Arg String, Arg Digital, Arg Analog* et elles commencent par « The ». Le « . » n'est pas utilisé.

Une routine est appelée par un script pour effectuer un traitement spécifique. Le script appelant passe généralement des arguments à la routine :

> if . InStatus<>0 then // Modifie les Hint des Acteurs de signalisation Modif\_Ress(":easy.SYN.SYN\_20.SYN\_22")

Le nom de la routine appelée est Modif Ress. L'argument est ici un chemin.

Dans la routine, nous retrouvons alors :

![](_page_14_Picture_13.jpeg)

Le chemin est ici passé à l'argument TheRacine.

![](_page_14_Picture_15.jpeg)

## <span id="page-15-0"></span>6. Les structures

## <span id="page-15-1"></span>Conditionelles

Il existe uniquement 4 types de structures conditionnelles

![](_page_15_Picture_245.jpeg)

## <span id="page-15-2"></span>Spécifique

Le langage autorise également 3 autres structures non conditionnelles, qui permettent d'attendre, rebooter ou quitter le script.

![](_page_15_Picture_246.jpeg)

![](_page_15_Picture_8.jpeg)

## <span id="page-16-0"></span>7. La liste des fonctions commune e@sy/REDY/ e@sy-Pilot

#### <span id="page-16-1"></span>Affectation de valeurs

Pour affecter une valeur a une entrée, sortie ou variable, analogique ou digital, la valeur est directement inscrite après le signe égal.

*MyAnalogue = 62 MyDIgit = 0*

Pour affecter une valeur à une entrée, sortie ou variable texte ou blob, celle-ci est insérée entre double guillemet.

*MyString = "Chaine de Caractère limiter à 255 caractères" MyPlan = "Texte à entrer dans le blob*

#### <span id="page-16-2"></span>Les fonctions de traitement analogique

![](_page_16_Picture_177.jpeg)

![](_page_16_Picture_9.jpeg)

## <span id="page-17-0"></span>Les fonctions de traitement des Blobs

![](_page_17_Picture_227.jpeg)

![](_page_17_Picture_3.jpeg)

## <span id="page-18-0"></span>Les fonctions de traitement des chaînes

![](_page_18_Picture_380.jpeg)

![](_page_18_Picture_3.jpeg)

## <span id="page-19-0"></span>Les fonctions de traitement des dates

![](_page_19_Picture_339.jpeg)

![](_page_19_Picture_3.jpeg)

## <span id="page-20-0"></span>Les fonctions de conversion

![](_page_20_Picture_327.jpeg)

## <span id="page-20-1"></span>Les fonctions de traitement des booléens

![](_page_20_Picture_328.jpeg)

## <span id="page-20-2"></span>Les fonctions diverses

![](_page_20_Picture_329.jpeg)

![](_page_20_Picture_7.jpeg)

### <span id="page-21-0"></span>Les fonctions de traitement des ensembles

![](_page_21_Picture_152.jpeg)

Chaque fonction SET doit savoir sur quel ensemble travailler.

Pour cela il est nécessaire d'écrire en tête de script:

#### SETScanInit("SET1")

SET1 représente le label de l'ensemble défini dans \Paramétrage\Ensembles

*Exemple: SETScanInit("SET1") repeat MyStr = SETScanNext if (StrLength(MyStr)>0) then @(MyStr&&".Zone") = ":System.Attribute.Zone.Z\_2" end until (StrLength(MyStr)=0)*

## <span id="page-21-1"></span>Les fonctions logarithmiques

![](_page_21_Picture_153.jpeg)

![](_page_21_Picture_10.jpeg)

## <span id="page-22-0"></span>Sur événement

![](_page_22_Picture_317.jpeg)

## <span id="page-22-1"></span>Les fonctions de traitement des évènements

![](_page_22_Picture_318.jpeg)

![](_page_22_Picture_5.jpeg)

![](_page_22_Picture_6.jpeg)

![](_page_23_Picture_191.jpeg)

*Exemple de pièce jointe :*

 *MyOk = EventAddJointFile(MyId;"Ma Piece Jointe";":WEB.IMG.bureau~zip") ou BLOB(":WEB.IMG.bureau~zip") MyOk = EventAddJointFile(MyId;" Ma Piece Jointe")*

## <span id="page-23-0"></span>Les fonctions de traitement des fichiers

![](_page_23_Picture_192.jpeg)

![](_page_23_Picture_6.jpeg)

![](_page_24_Picture_214.jpeg)

## <span id="page-24-0"></span>Fonctions de traitement des tableaux

![](_page_24_Picture_215.jpeg)

![](_page_24_Picture_4.jpeg)

![](_page_24_Picture_5.jpeg)

![](_page_25_Picture_113.jpeg)

*Exemple de création d'un tableau nommé Valeurs, pouvant contenir 60 valeurs :*

*ChildCreate(".";"Valeurs";41) TABLE(".Valeurs") TABLEDim(60;1)*

#### <span id="page-25-0"></span>Ressource

![](_page_25_Picture_114.jpeg)

![](_page_25_Picture_6.jpeg)

## <span id="page-26-0"></span>Les fonctions de traitement des objets

![](_page_26_Picture_388.jpeg)

![](_page_26_Picture_3.jpeg)

## <span id="page-27-0"></span>Fonctions de traitement des traces

![](_page_27_Picture_251.jpeg)

## <span id="page-27-1"></span>Fonction trigonométriques

![](_page_27_Picture_252.jpeg)

## <span id="page-27-2"></span>Fonction WEB

![](_page_27_Picture_253.jpeg)

![](_page_27_Picture_7.jpeg)

![](_page_28_Picture_262.jpeg)

## <span id="page-28-0"></span>Fonction WOD

![](_page_28_Picture_263.jpeg)

## <span id="page-28-1"></span>Fonction JSON

![](_page_28_Picture_264.jpeg)

![](_page_28_Picture_6.jpeg)

www.wit.fr

![](_page_29_Picture_155.jpeg)

![](_page_29_Picture_2.jpeg)

![](_page_30_Picture_199.jpeg)

#### <span id="page-30-0"></span>**Code d'erreur**

Dans le cas où une fonction retourne une erreur via une valeur négative, voici la signification de chaque valeur négative possible :

Code Signification

- 0 Succès
- -1 Erreur divers
- -2 Mémoire insuffisante
- -3 Blob demandé introuvable
- -4 Taille du Blob (source) trop importante (> 2 Mo)
- -5 Impossible d'analyser le flux JSON (probablement invalide)
- -6 Impossible de trouver la structure (via l'index) dans la mémoire tampon
- -7 Impossible d'ajouter une nouvelle structure dans la mémoire tampon
- -8 Impossible de trouver l'élément JSON demandé (via "JsonPath")

#### <span id="page-30-1"></span>**Exemple d'un chemin d'accès JSON (JsonPath)**

Exemple de la notion de "chemin d'accès JSON" :

```
{
 "firstName": "John",
 "lastName": "Smith",
 "isAlive": true,
 "age": 27,
 "address": {
   "streetAddress": "21 2nd Street",
   "city": "New York",
   "state": "NY",
```
![](_page_30_Picture_17.jpeg)

![](_page_30_Picture_18.jpeg)

```
 "postalCode": "10021-3100"
  },
  "phoneNumbers": [
\{ "type": "home",
    "number": "212 555-1234"
   },
\{ "type": "office",
    "number": "646 555-4567"
   }
  ],
  "children": [
   "Mike",
   "Lisa",
   "Joe"
  ]
}
```
- Exemple 1 : Si on veut la valeur de la propriété "firstName" ➔ JsonPath = firstName
- Exemple 2 : Si on veut la valeur de la propriété "postalCode" de l'objet "address" ➔ JsonPath = address.postalCode
- Exemple 3 : Si on veut la valeur de la propriété "type" du premier objet au sein du tableau "phoneNumbers", JsonPath = phoneNumbers[0].type
- Exemple 4 : Si on veut la valeur de la propriété "number" du dernier objet au sein du tableau "phoneNumbers" ➔ JsonPath = phoneNumbers[1].number
- Exemple 5 : Si on veut la valeur du deuxième élément au sein du tableau "children" ➔ JsonPath = children[1]

#### <span id="page-31-0"></span>**Exemple d'analyse d'un BLOB**

Analyse du contenu JSON présent dans le fichier "json\_data" :

```
{
   "_id": "61e56d8d27199f024e550d93",
   "index": 0,
   "guid": "2676b86c-c73e-4f98-a479-698ba8729c1d",
   "isActive": true,
   "picture": "http://placehold.it/32x32",
   "age": 32,
   "eyeColor": "green",
   "name": "Garrison Hogan",
   "gender": "male",
   "company": "SKINSERVE",
   "email": "garrisonhogan@skinserve.com",
```
![](_page_31_Picture_10.jpeg)

www.wit.fr

```
 "phone": "+1 (884) 572-3349",
   "address": "785 Onderdonk Avenue, Heil, Delaware, 4969",
   "tags": [
      "manager",
      "business",
      "electronic"
   ],
   "colleagues": [
      {
        "id": 0,
        "name": "Duran Stanley"
     },
      {
        "id": 1,
        "name": "Heidi Jackson"
      },
      {
        "id": 2,
        "name": "Rosa Little"
     }
   ],
   "registered": "2014-05-03T01:39:18 -02:00",
   "latitude": 10.316304,
   "longitude": -4.963989
}
```
Plus précisément, nous voulons récupérer les informations is, name, isActive et les deux premiers éléments du tableau colleagues. Pour cela, nous allons écrire les instructions e@syScript suivantes :

```
var Blob MyJsonData 
var Digital MyDoParsing 
var Analog MyJsonStructIndex
```
var String MyIdentifier var String MyName var Digital MyIsActive var String MyFirstColleague var String MySecondColleague

*// Au démarrage, on charge les données du fichier "json\_data" situé dans le dossier ":WEB.IMG"* 

```
if OnInit then 
        MyDoParsing = <math>0</math> BLOB("MyJsonData") 
   BLOBClear() 
   // Si le fichier est bien chargé, alors on peut analyser les données JSON 
        MyDoParsing = BLOBLoad(":WEB.IMG.test_json")
```
end

*// On réalise l'analyse du Blob contenant les données JSON chargées* 

![](_page_32_Picture_9.jpeg)

![](_page_32_Picture_10.jpeg)

www.wit.fr

```
if MyDoParsing then 
        MyDoParsing = <math>0</math>MyJsonStructIndex = JSONParseBlob("MyJsonBlob")
```
#### end

*// En effet, une analyse sans échec des données JSON provoque le stockage en mémoire d'une structure (située ici au premier index du tableau "mémoire tampon"). Cette structure permet d'accéder rapidement aux élément s JSON sans avoir à ré-analyser le contenu du Blob. Il est possible de stocker jusqu'à 10 structures (index de 1 à 10) au sein du tableau "mémoire tampon". Pour libérer de la place au sein du tableau "mémoire tampon", il fau dra utiliser la fonction "JSONClearCache(Index)", si l'index vaut 0, cela libère tous les emplacements.* 

```
// Si le Blob a bien été analysé, alors l'index doit normalement valoir 1 
if (MyJsonStructIndex = 1) then
```

```
// On vérifie la présence de la propriété JSON "_id" 
     if (JSONItemExist(MyJsonStructIndex;"_id") = 0) then 
             // On récupère la valeur au sein de la propriété JSON "_id" 
   MyIdentifier = JSONItemValue(MyJsonStructIndex;"_id")
     end
     // On vérifie la présence de la propriété JSON "name" 
     if (JSONItemExist(MyJsonStructIndex;"name") = 0) then
             // On récupère la valeur au sein de la propriété JSON "name" 
   MyName = JSONItemValue(MyJsonStructIndex;"name")
     end
     // On vérifie la présence de la propriété JSON "isActive" 
     if (JSONItemExist(MyJsonStructIndex;"isActive") = 0) then 
             // Nous savons que la propriété "isActive" contient un valeur booléenne 
             if (JSONItemType(MyJsonStructIndex;"isActive") = 3) then 
                     // On récupère la valeur booléenne au sein de la propriété JSON "isActive" 
      MyIsActive = Boolean(JSONItemValue(MyJsonStructIndex;"isActive")) 
             end
     end
 // On vérifie la présence du tableau JSON "colleagues" 
     if (JSONItemExist(MyJsonStructIndex;"colleagues") = 0) then 
             // Nous souhaitons savoir si les deux premiers collègues sont présents 
             if (JSONCountItems(MyJsonStructIndex;"colleagues") >= 2) then 
                     // On récupère le nom du premier collègue 
      MyFirstColleague = JSONItemValue(MyJsonStructIndex;"colleagues[0].name") 
      // On récupère le nom du second collègue 
      MySecondColleague = JSONItemValue(MyJsonStructIndex;"colleagues[1].name") 
             end
     end
```
*// Nous avons terminé notre parcours des éléments JSON, on nettoie la structure présente dans la mém oire tampon* 

![](_page_33_Picture_7.jpeg)

```
if JSONClearCache(MyJsonStructIndex) then 
        // On ne retourne pas dans le bloc d'instructions > "if (MyJsonStructIndex = 1) then ... end" 
        MyJsonStructIndex = 0
end
```
NB : Nous aurions pu également libérer toutes les structures JSON en mémoire tampon dans le bloc d'instructions if MyDoParsing then ... end, voici ci-dessous la modification à apporter.

*// On réalise l'analyse du Blob contenant les données JSON chargées* 

if MyDoParsing then  $MyDoParsing = 0$ *// Suppression de toutes les anciennes structures*  JSONClearCache(0) MyJsonDataIndex = JSONParseBlob("MyJsonBlob")

end

end

## <span id="page-34-0"></span>Spécifique e@sy

#### <span id="page-34-1"></span>Fonction FlashDisk

![](_page_34_Picture_209.jpeg)

## <span id="page-34-2"></span>Les fonctions de traitement des objets

![](_page_34_Picture_210.jpeg)

![](_page_34_Picture_11.jpeg)

## <span id="page-35-0"></span>Les fonctions de traitement des chaînes

![](_page_35_Picture_189.jpeg)

## <span id="page-35-1"></span>Spécifique e@sy-pilot

## <span id="page-35-2"></span>Les fonctions de traitement des fichiers

![](_page_35_Picture_190.jpeg)

## <span id="page-35-3"></span>Fonctions de traitement des traces

![](_page_35_Picture_191.jpeg)

![](_page_35_Picture_8.jpeg)

![](_page_36_Picture_267.jpeg)

## <span id="page-36-0"></span>Les fonctions de traitement SQL

Le paramètre TimeOut(Sec) correspond au délai Max de l'exécution du script SQL.

![](_page_36_Picture_268.jpeg)

![](_page_36_Picture_5.jpeg)

![](_page_36_Picture_6.jpeg)

![](_page_37_Picture_188.jpeg)

#### <span id="page-37-0"></span>La ressource Script Driver

L'ULI permet de réaliser son propre protocole de communication.

Pour cela, il est nécessaire de créer une ressource Script Driver couplée avec une connexion utilisant le protocole Driver Script.

Cette ressource s'utilise comme une ressource Script, avec un dossier de fonctions supplémentaires.

#### <span id="page-37-1"></span>Paramétrage de la ressource

Etape 1 Ajouter une ressource Script Driver depuis le menu Paramétrage **►** Ressource **►** Ajouter une ressource **►** Communication personnalisée **►** Script Driver

![](_page_37_Picture_8.jpeg)

![](_page_37_Picture_9.jpeg)

- Etape 2 Créer la connexion (IP ou série) qui sera associé au Script, en lui appliquant le protocole Script Driver
	- La connexion doit être Valide
	- L'Auto Start doit être coché ou non selon le fonctionnement désiré.
	- Le Mode connexion est en Client si on est à l'initiative de la communication*,* est en serveur si l'on attend des informations.
	- Dans le cas d'une communication IP, définir le Port destination, et si l'on est maitre, l'Adresse Destination.

![](_page_38_Picture_93.jpeg)

Etape 3 Lier la connexion au Script Driver et définir la taille des buffers de réception et d'émission.

![](_page_38_Picture_94.jpeg)

Il est possible d'ajouter un filtre de réception (autorisation des trames texte au format ASCII contenant comme caractère de fin un CR ou un TAB *Char(13)*).

![](_page_38_Picture_10.jpeg)

www.wit.fr

## <span id="page-39-0"></span>Fonctions

![](_page_39_Picture_193.jpeg)

![](_page_39_Picture_3.jpeg)

#### <span id="page-40-0"></span>La ressource Script email

La ressource Script email permet de réceptionner les mails contenus dans un serveur de messagerie POP3 et de traiter leurs contenus. Cette ressource contient le dossier de fonction Communication.

Le protocole POP (*Post Office Protocol* ) permet d'aller récupérer son courrier sur un serveur distant (le serveur POP).

<span id="page-40-1"></span>Paramétrage de la ressource

Etape 1 Ajouter une ressource Script email depuis le menu Paramétrage **►** Ressource **►** Ajouter une ressource **►** Communication personnalisée **►** Script email

![](_page_40_Picture_6.jpeg)

Etape 2 Créer la connexion IP associée au Script, en lui appliquant le protocole Script Driver

![](_page_40_Picture_112.jpeg)

Mode de connexion : Client Port de destination : Le port par défaut est110 Adresse de destination : Adresse à laquelle se trouve le serveur POP3 sur le réseau Protocole : Script Driver

![](_page_40_Picture_10.jpeg)

Etape 3 Lier la connexion au Script email et définir la taille des buffers de réception et d'émission.

![](_page_41_Picture_107.jpeg)

![](_page_41_Picture_108.jpeg)

Les e-mails doivent être envoyés au format « Texte brut ».

#### <span id="page-41-0"></span>Liens de la ressource

![](_page_41_Figure_7.jpeg)

![](_page_41_Picture_8.jpeg)

Lors de la création de la ressource, des variables d'entrées/sorties sont déjà présentes :

![](_page_42_Picture_109.jpeg)

![](_page_42_Picture_110.jpeg)

![](_page_42_Picture_4.jpeg)

![](_page_42_Picture_5.jpeg)

## <span id="page-43-0"></span>Exemple

Exemple de script permettant de récupérer les informations provenant d'un mail :

![](_page_43_Picture_49.jpeg)

## <span id="page-43-1"></span>La ressource Script SMS

La ressource Script SMS permet de gérer la réception et émission de SMS.

Cette ressource contient des variables d'entrée/Sortie pré-créées qui sont spécialisées dans le traitement de SMS.

![](_page_43_Picture_7.jpeg)

![](_page_43_Picture_8.jpeg)

### <span id="page-44-0"></span>Paramétrage de la ressource

Etape 1 Ajouter une ressource Script SMS depuis le menu Paramétrage **►** Ressource **►** Ajouter une ressource **►** Communication personnalisée **►** Script SMS

![](_page_44_Picture_3.jpeg)

Etape 2 Configurer le modem GSM en activant l'envoi de SMS si besoin depuis le menu Configuration ▶ Réseau ► [modem associé]

Exemple pour un GSM Cube :

![](_page_44_Picture_71.jpeg)

![](_page_44_Picture_7.jpeg)

www.wit.fr

Etape 3 Lier le modem au Script SMS.

![](_page_45_Picture_49.jpeg)

Il est possible d'ajouter un filtre de réception (n'acceptent les SMS provenant d'un seul numéro), et également de limiter le nombre d'envoi maximum de SMS émis par le Script.

![](_page_45_Picture_4.jpeg)

## <span id="page-45-0"></span>Liens de la ressource

![](_page_45_Picture_50.jpeg)

Lors de la création de cette ressource, des variables d'entrées/sorties sont déjà présentes :

![](_page_45_Picture_8.jpeg)

![](_page_46_Picture_182.jpeg)

![](_page_46_Picture_183.jpeg)

## <span id="page-46-0"></span>Exemple

Pour ce type de Script comme pour le tout Script de communication, il est conseillé de travailler en « étape ».

// ETAPE 3 : Attente d'acquittement if  $(MyStep = 3)$  then // Réception du SMS d'acquittement if .RxReady then if (.RxInfo = .Psw) then  $Myack = 1$ .InStatus = "Evènement #"&&MyNewID&&" acquitté par : "&&.RxAdd EventNew(.InStatus;0;"."]) wait  $= 5$  $MyStep = 4$ end else // Suppression du message reçu en cas de non-conformité (mots de passe incorrect)  $RxAck = 1$ wait  $= 1$  $Rxack = 0$ end end

![](_page_46_Picture_6.jpeg)

#### <span id="page-47-0"></span>Les routines (Annexe 1)

L'ULI permet d'abriter des routines écrite en langage de programmation « Scripts ». Ces routines ont pour rôle d'ajouter des « Fonctions » manquante.

#### <span id="page-47-1"></span>Les différences

Les différences avec une ressource Script :

- On ne peut pas ajouter de liens d'entrée/sortie à une routine.
- L'exécution d'une routine est activée par un appel à partir d'un autre script.
- Une routine rend un résultat dans la variable « result ».
- On ne peut faire aucun calcul avec « result ».
- Le script est exécuté d'une manière synchrone mais avec une temporisation maximum de 5 secondes.

### <span id="page-47-2"></span>Création

Etape 1 Accéder à la liste des routines à travers une ressource Script en cliquant sur le bouton Liste des routines.

![](_page_47_Figure_12.jpeg)

- 1 : Retour au Script d'origine
- 2 : Ajout d'une Routine
- 3 : Edition du Script de la Routine
- 4 : Dossier de rangement de la Routine

![](_page_47_Picture_17.jpeg)

Une nouvelle Routine apparait sous le nom SR suivit du numéro de la routine avec les parenthèses vide.

Une fois la routine paramétrée, le nom de(s) la variable(s) argument est remonté entre les parenthèses.

#### Etape 2 Accéder à la routine

Une fois la routine créée, accéder à son Script en appuyant sur le bouton d'édition : La fenêtre suivante s'affiche :

![](_page_48_Picture_5.jpeg)

- 1 : Information est paramétrage de la Routine
- 2 : Edition du Script de la Routine
- 3 : Accéder à la lister des Routines
- 4 : Déclaration d'entrée(s) de la Routine
- 5 : Déclaration des variables internes
- 6 : Corps du Script

Une Routine peut posséder plusieurs Entrées *(nommées Augments)*, mais ne peut avoir qu'un seul résultat.

![](_page_48_Picture_14.jpeg)

www.wit.fr

#### Etape 3 Paramétrer la routine

En cliquant sur le bouton Info sur Script, accéder au paramétrage de la Routine, la fenêtre suivante apparait :

![](_page_49_Picture_109.jpeg)

Activer ou non l'affichage du nombre d'exécution par ligne (permet de trouver une éventuelle erreur et vérifier que le script s'exécute correctement).

Nommer la Routine *(ce nom sera utilisé pour appeler la Routine dans le Script)*

Il est également possible d'attribuer cette Routine à une Librairie *(qui sera le dossier dans lequel elle sera classée, permet de rassembler plusieurs Routine qui traitent d'un même sujet)*

#### <span id="page-49-0"></span>Exemple

Voici un exemple montrant l'utilisation de la routine créée ci-dessus.

*Rappel, la routine créé prend la valeur Argument, et lui ajoute 5.* 

![](_page_49_Picture_110.jpeg)

Appelle de la Routine\_1 en lui indiquant une valeur d'argument : le chiffre 5.

Le résultat dans la variable MyResultat est donc la valeur 10 *(5+5)*.

![](_page_49_Picture_13.jpeg)

#### <span id="page-50-0"></span>Scripts de synoptiques (Annexe 2)

Chaque synoptique abrite un script. Ce script est déclenché par les évènements suivants :

- « OnSubmit », « OnClick », « OnDrawBack », « OnDrawActor », « OnRefreshActor ».
	- Ces déclencheurs se retrouve dans le dossier « OnEvent » de la liste des fonctions.

![](_page_50_Picture_5.jpeg)

Ces évènements mettent à jour les propriétés :

- ActorPath (Contenant le chemin de l'acteur).
- ActorLabel (Contenant le label de l'acteur).
- ActorValue (Contenant la valeur renvoyée par l'acteur)
- ActorID (Contient l'ID unique de l'acteur dans le synoptique)
- ActorX, ActorY (Contient la coordonnée X ou Y de la cellule cliquée pour un acteur tableau).
- SynURL (Si l'URL est renseignée, elle permet de rediriger le synoptique vers l'URL définie. Variable uniquement réinitialisée entre chaque appel)

![](_page_50_Picture_13.jpeg)

#### <span id="page-50-1"></span>Les déclanchements

#### <span id="page-50-2"></span>Déclenchement par « OnSubmit »

Il intervient à chaque validation du formulaire (espace d'action dans l'interface) pour les acteurs suivants :

![](_page_50_Picture_187.jpeg)

Ce déclenchement actualise les variables « ActorPath », « ActorLabel », « ActorValue », « ActorID », « ActorX », « ActorY », « SynURL ».

![](_page_50_Picture_19.jpeg)

#### <span id="page-51-0"></span>Déclenchement par « OnClick »

Il intervient à chaque click sur les acteurs suivants :

![](_page_51_Picture_171.jpeg)

Ce déclenchement actualise les variables (« ActorPath », « ActorLabel », « SynURL »).

#### <span id="page-51-1"></span>Déclenchement par « OnDrawBack »

Il intervient avant l'affichage du fond de la page synoptique. Ce déclenchement actualise les variables « ActorValue », « SynURL ».

#### <span id="page-51-2"></span>Déclenchement par « OnDrawActor »

Il intervient avant l'affichage de l'acteur. Ce déclenchement actualise la variable « SynURL ».

#### <span id="page-51-3"></span>Déclenchement par « OnRefreshActor »

Il intervient à chaque rafraichissement de l'acteur. Ce déclenchement actualise la variables « SynURL ».

#### <span id="page-51-4"></span>Les liens

Il est possible de transférer des informations d'un synoptique à un autre en ajoutant à la fin du lien « ?ArgScript=Valeur »

Cet argument sera récupéré sur le script récepteur par « .ActorValue »

Exemple, le lien suivant transmet les 3 arguments suivant : "DEP\_DEP\_5", "RET\_DEP\_5", " Départ ECS".

URL : /easy/SYN/SYN\_1/SYN\_3?ArgScript=DEP\_DEP\_5|RET\_DEP\_5|Départ ECS *Une fois récupéré, il sera séparé par une fonction « StrField(String;FieldIndex[;SepChar]) ». Exemple : de la façon suivante : StrField(.ActorValue;1;"|") pour récupérer le premier argument.*

![](_page_51_Picture_16.jpeg)

![](_page_51_Picture_17.jpeg)

#### <span id="page-52-0"></span>Les variables de session

Elles permettent de travailler en fonction de la (les) personne(s) connectée(s) sur le serveur :

- SessStartDate : Cette fonction retourne la date de début d'ouverture de la session sous un format WitTime.
- SessStop : Cette fonction permet d'arrêter la session en cours.
- SessUserPath : Cette fonction permet de connaître le chemin, dans
- l'arborescence du produit, du User connecté (ex. :System.User.Admin).
- SessVarExiste : Cette fonction permet de tester l'existence d'une variable de session (ex. SessVarExiste(« Sess\_Site »)).
- SessVarWrite : Cette fonction permet de créer et d'écrire dans une variable de session
- SessVarRead : Cette fonction permet de lire une variable préalablement créée.
- SessVarClear : Cette fonction permet de détruire une variable de session.

Ces variables se trouvent dans le dossier Session de la liste des fonctions :

![](_page_52_Picture_12.jpeg)

## <span id="page-52-1"></span>Exemple

Voici un exemple de script synoptique qui permet d'afficher le nom de l'utilisateur connecté dans un acteur texte.

![](_page_52_Picture_15.jpeg)

![](_page_52_Picture_16.jpeg)

Pour tout renseignement complémentaire, notre support technique se tient à votre disposition par e-mail à [hot-line@wit.fr](mailto:hot-line@wit.fr) ou par téléphone au +33 (0)4 93 19 37 30

![](_page_52_Picture_18.jpeg)